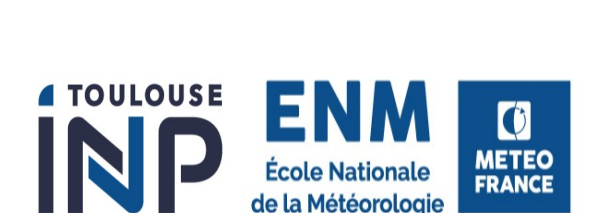

**Demande et gestion** 

L'ENM est un établissement habilité à recevoir des élèves boursiers. Les demandes de bourses sur critères sociaux financées par Météo-France, sont à réaliser auprès du Crous Toulouse en respectant la procédure suivante :

## **1- Demande de bourses sur critères sociaux (1ère inscription ou réinscription à l'ENM)**

Le dispositif s'appuie sur le Dossier social étudiant (DSE), **dossier unique** permettant de déposer une demande d'aide financière et une intention d'être logé. Le dossier social est saisi par l'étudiant au travers d'un applicatif national, accessible par le portail [messervices.etudiant.gouv.fr](file:///C:/Users/agauthier/AppData/Local/Temp/www.messervices.etudiant.gouv.fr)

Dans le cadre de la mise en place de la contribution de vie étudiante et de campus (CVEC), les étudiants boursiers bénéficient notamment d'une exonération immédiate puisque détectés en tant que boursiers. Par ailleurs, depuis la rentrée 2020, les étudiants boursiers sont automatiquement détectés pour la mise en place du tarif de restauration à 1 € (dans les restos universitaires mais également au sein de la météopole).

## **Les étapes pour constituer votre Dossier social étudiant (DSE) (ouvert du 15 mars au 15 mai)**

- 1. vérifiez votre éligibilité sur [https://simulateur.lescrous.fr](https://simulateur.lescrous.fr/)
- 2. Créez ou mettez à jour votre compte sur [messervices.etudiant.gouv.fr](https://www.messervices.etudiant.gouv.fr/envole/)
- 3. Saisissez votre DSE (dossier social étudiant)
- 4. Rassemblez et ajoutez les pièces justificatives + paiement des frais de dossier

5. Si votre dossier est complet, vous n'avez plus de démarches à effectuer. Sinon, vous devez, au plus tôt, renvoyer les pièces réglementaires. Il faut compter entre 1 mois et 3 mois pour le traitement de votre dossier initial.

6. Vous pouvez suivre l'état d'avancement de votre demande sur [messervices.etudiant.gouv.fr](https://www.messervices.etudiant.gouv.fr/envole/)

7. A l'issue de l'étude de votre dossier, il vous sera envoyé par courriel une **notification conditionnelle** de bourse, à remettre au Responsable vie étudiante à l'ENM.

8. Nous procéderons à confirmer votre inscription (ou re inscription) et vous recevrez votre notification définitive et la mise en paiement de la bourse sera générée.

**NOTE** : Les demandes effectuées après la date limite sont recevables. En revanche, le traitement de votre dossier ne sera pas prioritaire. **Une bonne raison d'éviter tout retard, l'envoi du dossier dans les délais permet de bénéficier du versement de la bourse dès les premiers jours du mois de septembre.**

## **2- Versement et cumul de l'aide au mérité**

L'aide au mérite ne fait pas l'objet d'une demande particulière de votre part. Elle est versée en complément de la bourse sur critères sociaux, dont la demande se fait via le **[DSE](https://www.etudiant.gouv.fr/fr/bourse-et-logement-etudiant-constituez-votre-dossier-social-etudiant-dse-409)**. C'est le Crous qui identifie l'étudiant susceptible de recevoir cette aide après avoir pris connaissance des bacheliers mention « très bien » de l'année précédente. La décision définitive d'attribution ou de non attribution de l'aide au mérite est ensuite prise par le recteur et notifiée au candidat.

## **3- Gichet unique et suivi**

Un accueil physique direct est mis en place comme pour l'ensemble des étudiants au sein du Crous Toulouse ou bien dans des lieux spécifiques comme le welcome Desk de l'Université de Toulouse.

Une communication spécifique à ce public notamment sur les dates de paiement des aides est faite sur les réseaux sociaux, les étudiants peuvent interagir et poser leurs questions sur les réseaux mis à disposition le fb ou le fil twitter d'Etudiant. Gouv/ Cnous-les Crous.

Le module SUIVI en ligne du dossier social étudiant, est disponible pour les étudiants à partir du portail [messervices.etudiant.gouv.fr](http://www.messervices.etudiant.gouv.fr/) , et il permet un accès à diverses fonctionnalités.

- suivre directement l'instruction de leur dossier,
- accéder à la dernière notification
- modifier leur RIB en ligne,
- déposer des pièces complémentaires,
- accéder au fil des échanges avec le CROUS suivre la réalisation des paiements mensuels ainsi que leur date de réalisation
- suivre la mise en paiement des bourses et leur date de réalisation